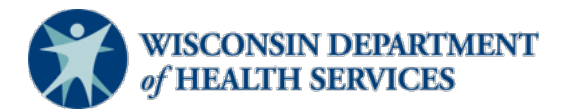

#### **Wisconsin Functional Screen Information System**

Adult Long Term Care Functional Screen<br>
Screen Liaison Toolkit **Issue Date:** May 26, 2023

## **Topic: Ending Access for the Long Term Care Functional Screen (LTCFS) in Functional Screen Information Access (FSIA)**

**Purpose**: This document explains the process for ending access to FSIA for a screener or staff member at a screening agency.

**Definitions:** Definitions are located in the **Screen Liaison Toolkit Definitions** document.

# **Ending Access is Required**

Ending access is required whenever a screener or staff member leaves a screening agency or changes to a new position within an agency that does not require FSIA access. This is critical to ensure the integrity of the confidential data that is maintained in FSIA.

The change must be requested:

- Within one business day if screener or staff member's employment is terminated.
- Within three business days of any other change in status.

## **Changing Access Type**

For staff who do not need their access ended but need to have their access type changed, the Authorized Submitter should contact the DHS SOS Help Desk at [DHSSOSHelp@dhs.wisconsing.gov.](mailto:DHSSOSHelp@dhs.wisconsing.gov) 

#### **How to End Access to FSIA**

**Step 1:** Open the Human Services System Gateway at [https://fsia.wisconsin.gov/.](https://fsia.wisconsin.gov/)

**Step 2:** Select "FSIA – Request Access."

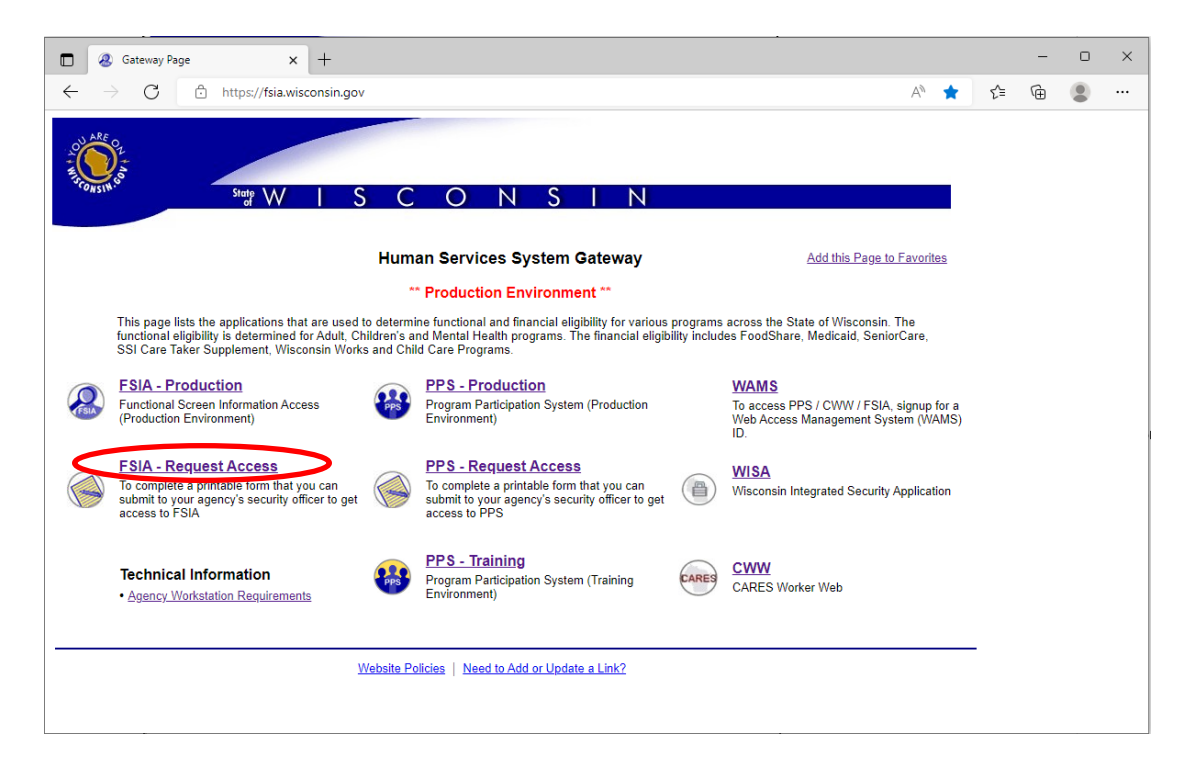

**Step 3:** The Web Access Management (WAMS) login screen appears. The requester uses their own WAMS ID and password.

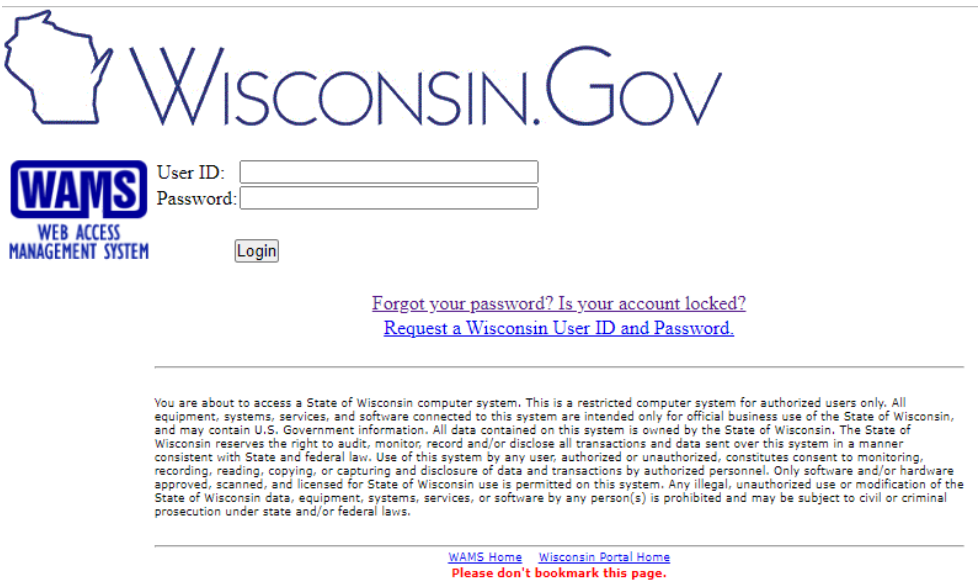

**Step 4:** The Functional Screen Web Access Request form is displayed. Choose "End FSIA Access." Complete as much of the form as possible following the instructions provided on the page. At a minimum, the user's first name, last name, and agency name should be entered. Select "Submit" to generate the completed form in a new window.

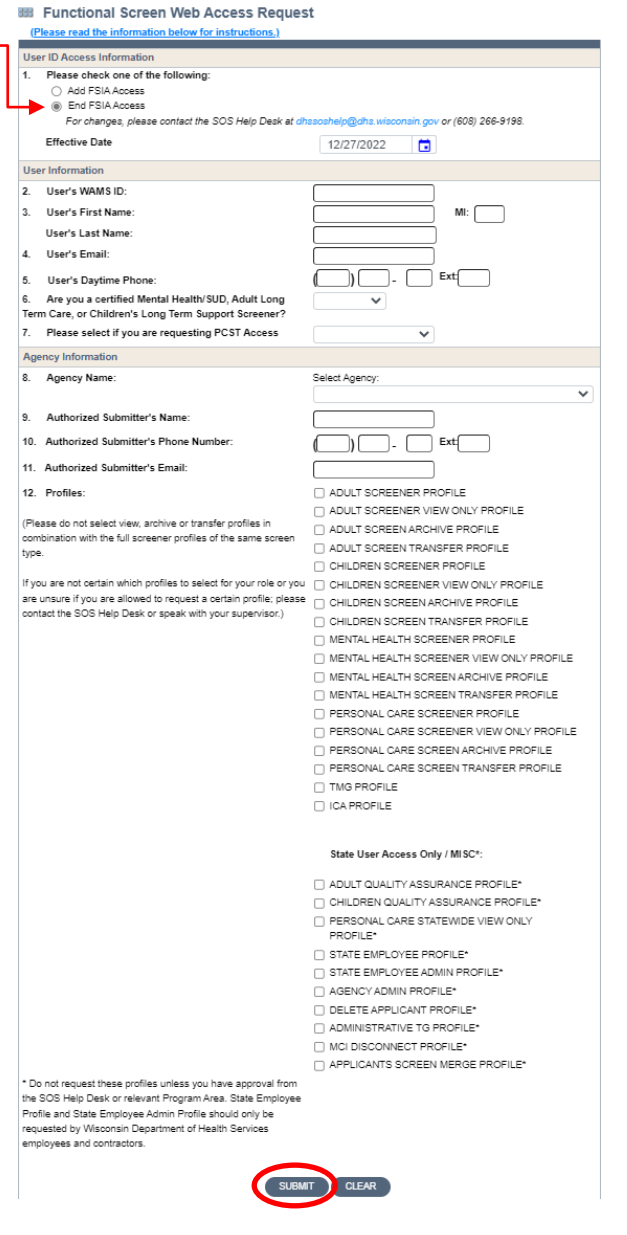

## **Step 5: After the form is generated:**

- Save the form as a PDF.
- Email it to the [Authorized Submitter.](https://www.dhs.wisconsin.gov/publications/p02783d.pdf)
- The Authorized Submitter must review the form to make sure that it is correct and as complete as possible.
- The Authorized Submitter must submit the form via email to [DHSSOSHelp@dhs.wisconsin.gov.](mailto:DHSSOSHelp@dhs.wisconsin.gov)

**STATE OF WISCONSIN Department Of Health Services** 

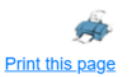

Please save this form as a PDF file using your web browser's print dialog. The Authorized Submitter for your agency must then submit the form and any required certificates to DHSSOSHelp@dhs.wisconsin.gov. Forms not submitted by the Authorized submitter will be denied.

Use of the FSIA application provides access to confidential information, which must be safeguarded in accordance with Wisconsin Statutes. Using this form to request access constitutes acceptance of responsibility by both User and Authorized Signer for compliance with §49.32(10), §49.32(10m), §49.81, §49.83, §943.70(2) and with DHS policy.

#### FUNCTIONAL SCREEN WEB ACCESS REQUEST

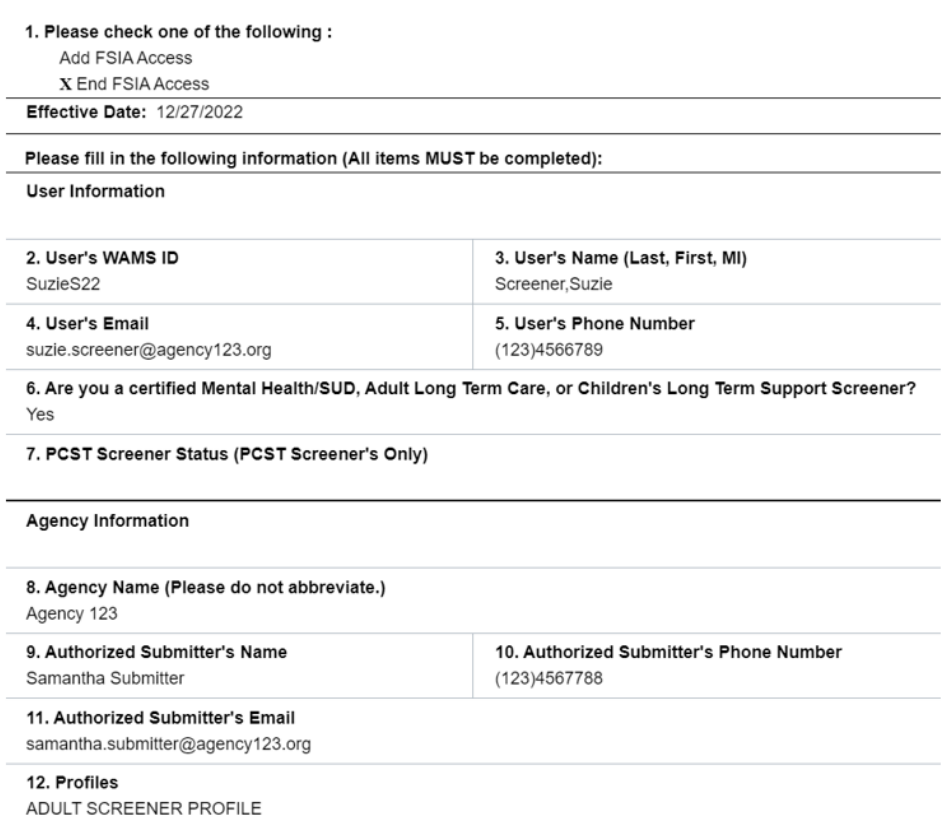

**DHS Contacts**: If you have questions or comments about this document, please contact the LTCFS Screen Team a[t DHSLTCFSTeam@dhs.wisconsin.gov.](mailto:DHSLTCFSTeam@dhs.wisconsin.gov)